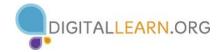

## THE OUTLOOK HOMEPAGE

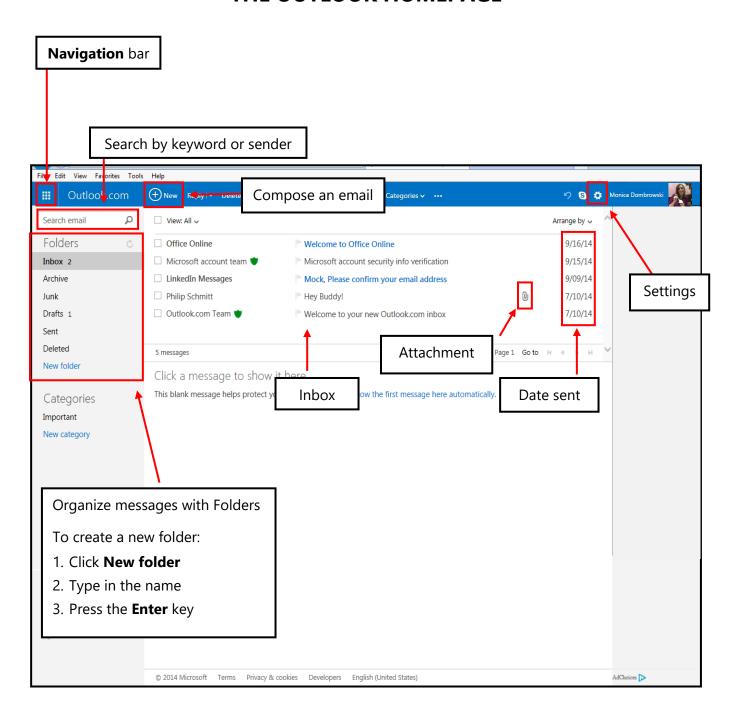

## **COMPOSING AND SENDING EMAILS**

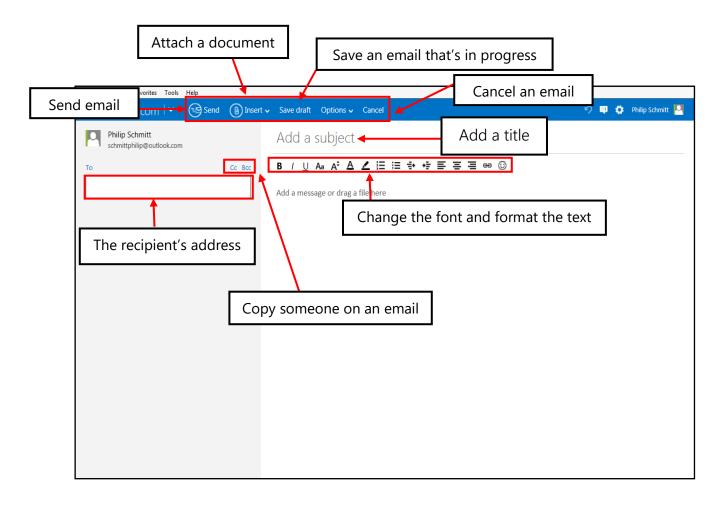

## ATTACHING A FILE

- 1. Insert > Files as Attachments
- 2. Browse the computer for the file
- 3. Click on the file
- 4. Click Open
- 5. Type in your message
- 6. Click Send

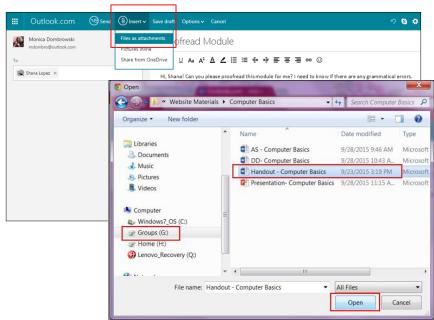